# ユーザーメモソフトmy\_helpの動作環境の拡張

関西学院大学理工学部 情報科学科 西谷研究室 27016635 岡端啓吾

2020 年 3 月

# 目次

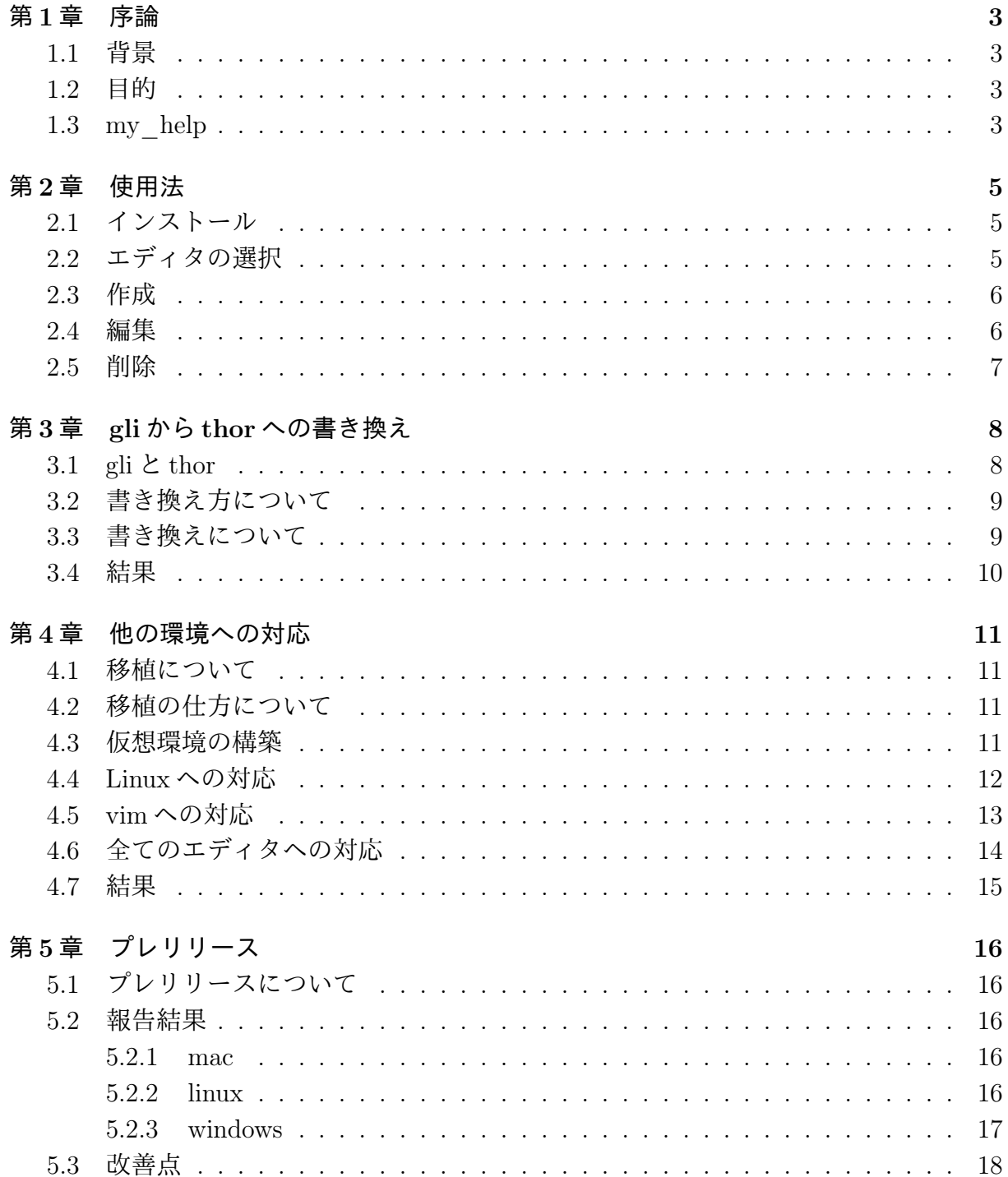

### 第 6 章 総括 22

# 第1章 序論

### 1.1 背景

西谷研究室では,ユーザーメモソフトの my\_help が使用されている.my\_help を使用 することで,ゼミのノート取りや,自身の課題などの進捗状況を,自分の言葉で書き込む ことができている. 私自身も使用しており、とても便利であると感じている. 特にプログ ラマーにとっては、既存のメモソフトではなく、mv\_help を使用することにより、効率的 に作業を進めることができるだろう.

### 1.2 目的

先ほどプログラマーにとっては、既存のメモソフトよりも, my\_help を使用すること で効率よく作業を進めることができると述べた.しかし,現在は my\_help があまり普及 していない. 思い当たる原因としては.

- テストがない.
- mac ユーザーのみを対象としている.
- エディタは emacs しか使用できない.

これらの3点があげられる。テストがない件については、同研究室生の山口が担当して いる.mac ユーザーのみを対象としている,エディタは emacs しか使用できない件につ いては、my\_help が OSX の emacs 上で使用されることを想定しているからだ. そこで他 の OS へ対応するため、まずは Linux の vim 上で, mv help を使用できるよう移植する. その後, windows にも対応させることで, my help を使用できる OS の増加を目指す. エ ディタは,emacs 以外にも対応するため,エディタを変更できるメソッドを作成すること で,ユーザーが好みのエディタを選択できるものを目指す.

これらの作業を行うにあたって, my help のコマンドラインツールとして用いられて いる gli を thor に書き換える. 本研究では、これらの工程を踏むことで, my\_help のユー ザーの数を増加させることを目的とする.

#### 1.3 my\_help

my help とは, CUI(CLA) ヘルプの Usage 出力を真似て, user 独自の help を作成・提 供する gem である. 特徴としては,

- user が自分にあった man を作成
- 雛形を提供
- おなじ format, looks, 操作, 階層構造
- すぐに手が届く
- それらを追加・修正・削除できる

の5点があげられている [1]. メモを作る際に、決まった形が提供されるため、そこから ユーザー好みに編集を行うことで,自分にあった manual の作成が可能となる.雛形が提 供されることにより,一度操作について覚えてしまうと使い方を忘れることがない.プロ グラミングなどの作業中でも,ディレクトリの移動をすることなく,編集,参照すること ができるため,メモのように書き込みしておくことで,ユーザーの助けとなる.my\_help では, orgmode が用いられている. orgmode は太字や斜体に対応しているだけでなく, 図 や表の挿入への対応もしている.他にもタイムスタンプを押すことで,日付管理なども行 うこともでき, HTML や LATEX への変換も容易であるため, プログラマーにとってのメ モに適している. 実際に mv\_help を使用した例が図 1.1である.

```
● ● ● ● ★ keigo — my_help /Users/keigo — emacs ~/.my_help/blog.org — 73×21
File Edit Options Buffers Tools Org Tbl Text Help
* 課題 <2019-06-24 月 12:27>...
* seminar <2019-06-24 月 11:32>...
* thinking questions <2019-06-23 \boxplus 01:47>...
* thinking_questions <2019-06-21 金 19:06>...
* reading paper <2019-06-18 火 15:53>...
* my_help_install <2019-06-17 月 13:51>
 my_help の installしました.
 1. gem install my_help
 2. my_help list
 3. my_help new blog
 4. my_help edit blog
  であとは、orgの使い方.
*** date and time stamp(ここはasteriskニつ)
   - C-u C-c .
   - C-c. (date only, +1, -2)
-UUU:----F1 blog.org Bot L557 (Org Ind) [date and time stamp(Z$
End of buffer
```
 $\boxtimes$  1.1: my help sample.

# 第2章 使用法

## 2.1 インストール

ターミナル上で, gem を用いてインストールすることで, my help を使用することが できる.

> gem install my\_help

インストール後,一度動作確認を行う.

> my\_help

Commands:

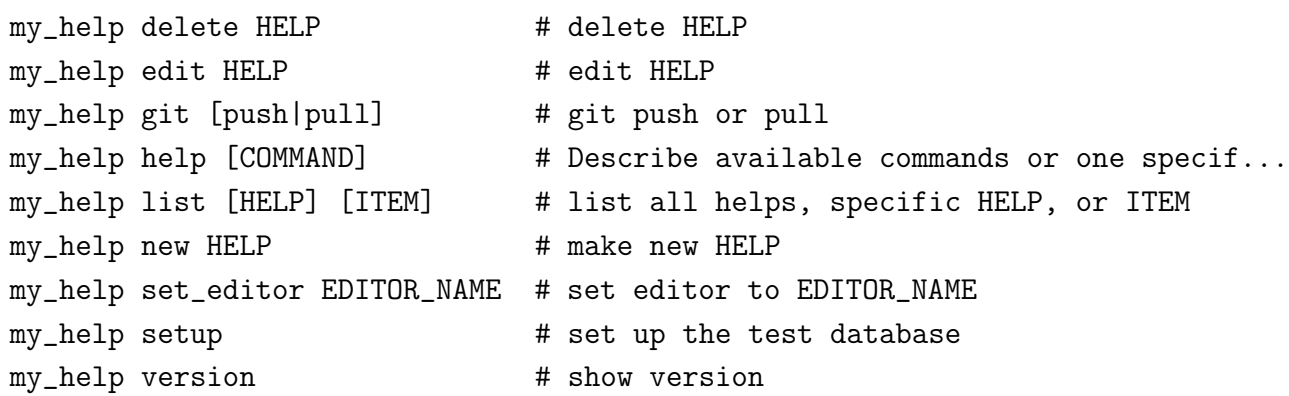

このように,コマンド一覧が表示されれば,インストールは完了である.今回表示してい るコマンド一覧は, my help のバージョン 0.8.5 である. バージョンは version メソッド を用いることで確認することができる.

> my\_help version 0.8.5

# 2.2 エディタの選択

my\_help を使用するために,まずはエディタを登録する.

> my\_help set\_editor emacs set editor 'emacs'

上記の emacs の部分に使用したい editor 名を入力することで、好みのエディタで my help を起動することができる.一度登録したエディタを変更したい場合も,set\_editor メソッ ドを用いることで,異なるエディタに変更することができる.

### 2.3 作成

独自の help を作成する方法として, sample という help を例にあげる. 新たに help を 作成するには, new メソッドを用いる.

```
> my_help new sample
```

```
"/Users/keigo/.my_help/sample.org"
```

```
"/Users/keigo/.rbenv/versions/2.5.1/lib/ruby/gems/2.5.0/gems/
```

```
my_help-0.8.5/lib/templates/help_template.org"
```

```
cp /Users/keigo/.rbenv/versions/2.5.1/lib/ruby/gems/2.5.0/gems/
```

```
my_help-0.8.5/lib/templates/help_template.org /Users/keigo/.my_help/sample.org
```
この操作により, sample という help が用意される.

## 2.4 編集

さきほど用意した sample を編集するには、edit メソッドを用いる.

> my\_help edit sample

"/Users/keigo/.my\_help/sample.org

この操作により,編集可能となる. 以下の図 2.1が, edit メソッドにより開かれた sample である.

```
lecompony keigo - my_help /Users/keigo - emacs ~/.my_help/samp...
File Edit Options Buffers Tools Org Tbl Text Help
#+STARTUP: indent nolineimages
* head
  - ヘルプのサンプル雛形
     headに常に表示される内容を記述
* license
        cc by Shigeto R. Nishitani, 2016
# item example
  - itemの例
-UUU:----F1 sample.org
                           A11 L7
                                      (Org Ind) [item_example]
CHILDREN
```
 $\boxtimes$  2.1: edit sample.

このとき, sample は emacs の org 形式で格納されている.

# 2.5 削除

sample を削除する場合は、delete メソッドを用いる. delete メソッドを用いると、本当 に削除するかが問われるので,Y を入力することで,削除することができる.

> my\_help delete sample

Are you sure to delete /Users/keigo/.my\_help/sample.org?[Yn] Y rm /Users/keigo/.my\_help/sample.org

この操作により,sample の削除が完了する. 削除するかを問われた際に, Y 以外の文字 を入力,もしくは何も入力せずに return キーを入力した場合,削除は行われない.

# 第3章 gliからthorへの書き換え

# 3.1 gli  $\angle$  thor

my help では, コマンドラインツールとして, gli が gem として用いられていた. 以前, gli のバージョンを更新した際に, my help が起動不可となった. gli のバージョンを落と すことで,起動不可の問題は解決したが,今後バージョンを上げることができなくなるの は、脆弱性などの不具合が予想される. gli と振る舞いが変わらないコマンドラインツー ルとして thor がある.

Build command-suite CLI apps that are awesome. Bootstrap your app, add commands, options and documentation while maintaining a well-tested idiomatic command-line app

gli に関しては、コマンドに合った素晴らしい CLI アプリを構築する. アプリ, コマン ドの追加,オプション,文書を実証済みの慣用的なコマンドラインアプリとして維持しな がら起動する.と記されている [2].

Thor is a toolkit for building powerful command-line interfaces.

thor に関しては, thor は力強いコマンドラインインターフェイスを構築するためのツー ルキットです. と記されている [3]. そこで, gli と thor を比較したものが, 下の表 3.1で ある [4].

|           | gli                | thor               |
|-----------|--------------------|--------------------|
| 言語        | Ruby               | Ruby               |
| ダウンロード数   | 約1600万             | 約30000万            |
| コードの書きやすさ | Level <sub>3</sub> | Level <sub>5</sub> |

表 3.1: gli と thor の比較.

gli と thor は、共に Ruby を用いたコマンドラインツールとなっている. 現在, gli は約 1600 万ダウンロードされているが, thor は約 3 億ダウンロードされているので, thor の 方が利用者が多い分,サンプル数も豊富であると考えられる.そして,コードが書きやす いとされており、より簡単にコードを書くことができる. よって, my\_help 自体を gli か ら thor へ書き換えることで,脆弱性の面を解決できるだけでなく, my\_help の仕様の変 更を容易にすることができるため,今までよりも便利なものにできるのではと考える.

## 3.2 書き換え方について

今回は、プログラムを書き換えることで開発を行った.まずは、github内のdaddygongon の my\_help にアクセスする. my\_help を自身のディレクトリにフォークし, bundle 上で 動作することを確認する. 動作確認後, gli で書かれた部分を全て thor に書き換えると, 作業完了である.この際,書き換えを行うことで,それぞれのメソッドの動きが変わるこ とのないように進めていく.最終的に,書き換え前後で全てのメソッドが同じ動きを実現 できれば,開発は完了である.

# 3.3 書き換えについて

my help の new メソッドを例に, gli と thor それぞれのプログラムを比較する. new メ ソッドとは, my help において, 新たな help を作成するメソッドである. new メソッド は, gli, thor どちらも独自の DSL(Domain Specific language) で書かれている.

```
desc 'make new HELP_NAME help'
arg_name 'HELP_NAME'
command :new do |c|
  c.action do |global_options,options,args|
    $control.init_help(args[0])
  end
end
```
gli の desc, arg\_name は ruby の method 構文で書かれている. block 引数 (c) は順番が 固定されたリストであるため,args を引き出すためには,いくつかの不必要な変数も呼び 出す必要がある.

```
desc "new HELP", "make new HELP"
def new(help_name)
  invoke :setup
  $control.init_help(help_name)
end
```
一方,thor が提供する DSL は, ほぼ全てが method 形式を使っている. そのため不必 要な変数を呼び出す必要がなく,予測がつきやすい.また,取れる引数が少ないため,素 直に変数に代入することが可能である.

このように, gli は多くの機能を実現するために, my\_help では不要なコード記述が必 要であり、その結果、プログラムの行数が増えている. しかし、thor に書き換えること で,それぞれのメソッド毎にプログラムを短縮できるため,最終的に大幅なプログラムの 短縮が可能となる.

## 3.4 結果

gli から thor への書き換え自体は問題なく, my\_help を動かすことができた. それぞれ のコマンドについても,振る舞いについても変わることなく動作した.gli から thor に書 き換えたことで、プログラムの行数を約 40%削減することができ、結果的に, my help のプログラムの大幅な短縮に成功した. 現在, thor で書き換えたことによる不具合は発 生しておらず, my\_help に用いるコマンドラインツールとしては, gli よりも thor が適し ていることが確認できた.

# 第4章 他の環境への対応

# 4.1 移植について

現在, my\_help は OSX 上の emacs で動作することを想定したプログラムとなっている. 第3章で述べた通り,gli から thor に書き換えることで,汎用性をもたせることができ,中 間発表にて山口が報告した通り, my help のテストを書くことができた [5]. これにより, 他の環境への移植が容易になることが期待できる.ここでの他の環境とは,OSX 以外の OS または emacs 以外のエディタのことである. 本章では実際に移植を実行する.

# 4.2 移植の仕方について

まずは、mac 以外のOSにてmy\_helpの動作確認を行うために、ubuntu をインストール し、仮想環境を用いることで, mac の中に Linux の環境を構築する. Linux 上で my help が動作することを確認後, emacs 以外のエディタで my\_help の起動を目指すため, vim で my\_help の編集が行えるように、プログラムを書き換える.vim で my\_help の編集が行 えることを確認後,エディタを選択できるメソッドを追加する.これらの作業が完了後, mac と Linux, emacs と vim のどちらの OS とエディタを組み合わせても, my help を使 用することができれば,開発は完了である.

### 4.3 仮想環境の構築

今回は, Vagrant を用いて仮想環境の構築を行った. まずは公式サイトより, Vagrant のインストーラーをインストール [6]. 今回は, macOS 64-bit を選択した. ダウンロード したファイルを開き, vagrant.pkg を開く. インストール画面がでるので, 手順に沿って インストール.インストール終了後,ターミナルに移動し,

> which vagrant

/usr/local/bin/vagrant

vagrant のインストールが成功していることを確認する. 確認後, vagrant のためのディレ クトリを作成する.

> mkdir vagrant\_test

作成したディレクトリの中に移動する.

> cd vagrant\_test

vagrant test の中に ubuntu をインストールする. 今回は, bento/ubuntu-18.04 を選択 した.

> vagrant init bento/ubuntu-18.04

ls コマンドを入力し, vagrant test の中に Vagrantfile が作成されていれば、インストー ル成功である.

~/vagrant\_test> ls Vagrantfile

Vagrantfile に,

#config.vm.network "private\_network", ip:"192.168.33.10"

と記述された箇所があるので,文頭でコメントアウトしている#を取り除く.

config.vm.network "private\_network", ip:"192.168.33.10"

仮想環境を構築する準備が整ったので,

> vagrant up

を行うことで,ubuntu が起動し,仮想環境の構築は完了である.

## 4.4 Linuxへの対応

仮想環境の構築を行ったことにより,自身が使っているOSXのターミナル上で,ubuntu を立ち上げることが可能となった.まずは ubuntu を起動する.

> vagrant ssh Welcome to Ubuntu 18.04.3 LTS (GNU/Linux 4.15.0-65-generic x86\_64)

自身の mac であることを表していた部分が,

keigo@MAC-no-MacBook-Air ~/vagrant\_test

コマンドを入力することで,

vagrant@vagrant:~

に変わっていることが確認することができれば, vagrant の ssh 接続で ubuntu の環境への 接続が完了している. その後, my help をインストールし,起動する.

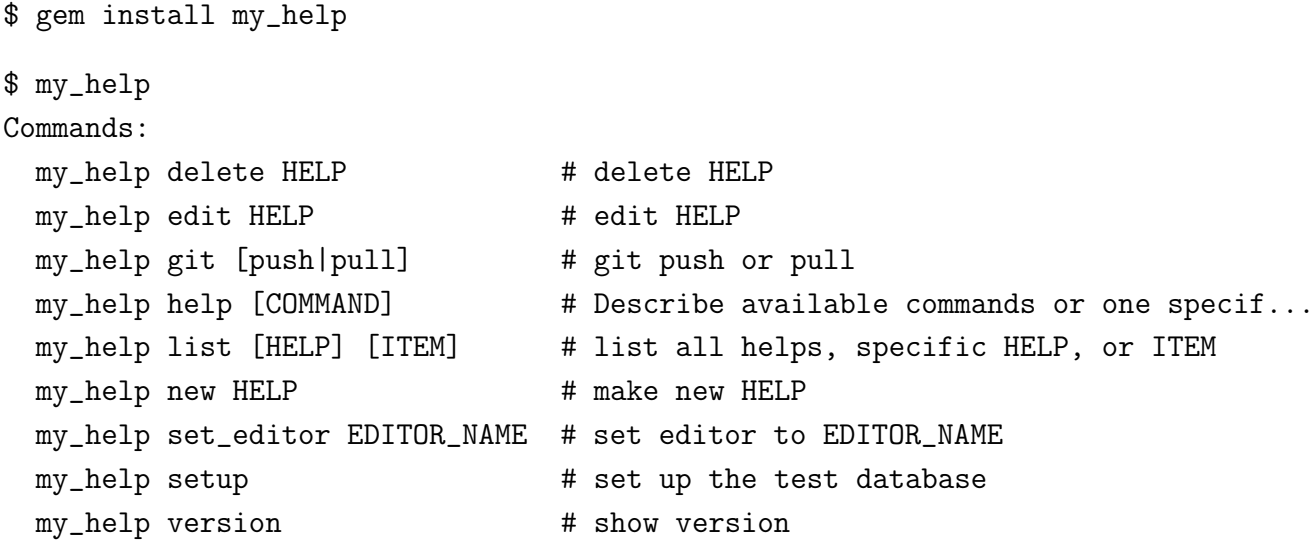

my helpが起動できることが確認することができたので、移植成功である. 終了する際は,

\$ exit logout Connection to 127.0.0.1 closed.

を行うことで,仮想環境への接続の解除が完了する.

## 4.5 vimへの対応

my\_helpの起動はできたが,実際に編集を行うと,emacsで編集画面が開かれる.ubuntu では、エディタとして emacs よりも vim が主流となっているので, vim で mv\_help を動 かすことを考える. 現在は, emacs で開くことが前提となっているため, my\_help にエ ディタに関する記述はされていない. my help の動作に関するプログラムは,

my\_help/lib/my\_help/my\_help\_controll.rb

に記述されているので、このファイルを編集する. initialize メソッドに, my\_help の起 動に関する定義がされているので,エディタを emacs で起動することを記述する.

 $\theta$ editor = 'emacs'

これを記述することで, my help 自体に影響はなく、今まで通り emacs で編集すること ができた.今回は,エディタを vim に変えたいので,emacs の部分を vim に書き換え,

 $@editor = 'vim'$ 

この状態でテンプレートを編集すると,図4.1のように emacs ではなく,vim で編集する ことができる.

vim と書き込んだ部分に使用したいエディタ名を入力することで,簡易的ではあるが, 自身の好みのエディタで起動させることができるようになった.

```
● ● ● △ keigo — my_help /Users/keigo — vim · my_help edit sam...
#+STARTUP: indent nolineimages
* head
- ヘルプのサンプル雛形
   headに常に表示される内容を記述
* license
      cc by Shigeto R. Nishitani, 2016
* item_example
- itemの例
\sim\sim\sim
```
 $\boxtimes$  4.1: my help vim.

# 4.6 全てのエディタへの対応

my\_help の initialize メソッドで,直接エディタを指定することで,簡易的に好みのエ ディタで, mv help を起動させることが可能となった. 開発する側としては、この部分 を書き換えるとエディタが変わることが分かっているので問題はないが,ユーザー側に書 き換えをしてもらうとなると,違う部分の書き換えや,必要な部分を削除してしまうなど の誤操作によりエラーが発生する可能性があるため、できればユーザーには簡単かつ安全 な作業でエディタを選択してもらいたい.そこで,エディタを設定してもらうメソッドと して、新たに set\_editor メソッドを作成する.

```
def set_editor(editor)
```

```
@editor = editor
file_name = '.my_help_conf.yml'
@conf_file = File.join(@local_help_dir, file_name)
conf = {editor: editor}
File.open(@conf_file, 'w'){|f| YAML.dump(conf, f)}
puts "set editor '#{@editor}'"
```
end

set\_editor メソッドでは、引数として editor をとっている. ここに使用したいエディタ 名を入力することで, .my help conf.yml に保存される. エディタを登録が成功すると, 登録したエディタ名を表示するものになっている.コマンド例としてエディタを vim に変 更する場合,

```
> my_help set_editor vim
set editor 'vim'
```
とすることで,変更が完了する.

このように,set\_editor メソッドに,使用したいエディタ名を入力することで,好みの エディタで my help を操作可能となる.

#### 4.7 結果

結果としては,my\_helpをLinux上で起動することができた.そして,エディタを指定す ることで,好みのエディタでmy\_helpを編集することが可能となった. その後, set\_editor メソッドを追加したことにより, my help の動作に関わるプログラムをユーザーが直接 書き換えることなく、簡単かつ安全な作業でエディタを選択することが可能となった。こ れにより, OS やエディタに縛られることなく, user 好みの環境で my\_help を使用するこ とが可能となるため,新規 user が増加することが期待できる.

# 第5章 プレリリース

# 5.1 プレリリースについて

my\_help を移植するにあたって,構築した仮想環境上で動作することは確認すること ができた.しかし,他の環境への対応を確かめるために,様々な OS やエディタ環境での 動作確認が必要となる。今回は、西谷教授の授業を受けている大学院生 22 名の方々に、第 2 章で述べた使用法の通り,インストール,エディタの選択,help の作成,編集,削除ま での一連の動作確認,そして version メソッドを用いて my\_help のバージョン確認を行っ ていただいた.

#### 5.2 報告結果

今回 22 名の方々に, my\_help のバージョン 0.8.2 をインストールしていただき, それぞ れの環境での動作について報告していただいた. 使用している環境としては, mac, linux, windows の 3 種類であった.

#### 5.2.1 mac

mac を使用している方々は、もともと my\_help が OSX 上の emacs で動作することを 想定したものであるので,問題なく my\_help を使用することができていた.ruby のバー ジョンが異なることにより,インストールは成功するが,起動はできないという問題が あったが,ruby のバージョンを上げていただくことで,起動の確認をすることができた. また, emacs だけでなく, atom, vim での起動を確認することもできた.

#### 5.2.2 linux

linux を使用している方々も、第3章にて仮想環境を用いて起動確認を行ったこともあ り, my help をインストール, 起動ができたという報告が多かった. 一部, thor がイン ストールされていないことにより,起動できないという報告があったが,thor をインス トールしていただくと,無事起動することができた.

#### 5.2.3 windows

windows を使用している方々にはエラーが目立った. インストールは成功するが, メ ソッドを使用する際にエラーが起きるという報告が多く見られた.これは,windows10 上 の powerwhell の Encoding の default が Windows-31J であるためだ. これを書き換えるた め, force encoding を参考にする [7].

The associated Encoding of a String can be changed in two different ways. First, it is possible to set the Encoding of a string to a new Encoding without changing the internal byte representation of the string, with  $String\#force\;$  encoding. This is how you can tell Ruby the correct encoding of a string.

二つの異なる方法で,関連付いた文字に書き換えることができる.一つ目は, String#force\_encoding により、文字列の内部バイト表現を変えることなく, 新たな文字コードへと書き換えることができる. これによって, Ruby に文字 列の正しいエンコーディングを伝えられます.

```
string
#=> "R\xC3\xA9sum\xC3\xA9"
string.encoding
#=> #<Encoding:ISO-8859-1>
string.force_encoding(Encoding::UTF_8)
#=> "R\u00E9sum\u00E9"
```
Second, it is possible to transcode a string, i.e. translate its internal byte representation to another encoding. Its associated encoding is also set to the other encoding. See String $\#$ encode for the various forms of transcoding, and the Encoding::Converter class for additional control over the transcoding process.

二つ目は、文字列をトランスコードすることも可能です。すなわち、内部バイ ト表現を他の Encording に翻訳することです. それに関連したエンコーディン グは,他のエンコーディングにセットされます.トランスコーディングのいろ いろな形式は, String#encode を見てください. そして, トランスコーディン グプロセスの追加的な制御は Encoding::Converter クラスを見てください.

```
string
```

```
#=> "R\u00E9sum\u00E9"
string.encoding
#=> #<Encoding:UTF-8>
string = string.encode!(Encoding::ISO_8859_1)
#=> "R\xE9sum\xE9"
string.encoding
#=> #<Encoding::ISO-8859-1>
```
なので,もともと

if  $m = line.match(\frac{\lambda}{\lambda} * (.+))/)$ 

だったものを,

m=line.force\_encoding(Encoding::UTF\_8).match(/^\\*  $(.+)/u)$ if m

とした.これは,lineのEncoding をUTF-8に強制的に書き換えて,それをmatch(/. . . /u) で utf で matching をかけるという手法である [8]. この作業により,windows でもメソッ ドを使用することが可能となった.

#### 5.3 改善点

今回大学院生の方々にインストールしていただいた結果,いくつか指摘をいただいた. まずは、delete メソッドについてである.

%my\_help delete test my\_help delete test Are you sure to delete /home/user/.my\_help/test.org?[Ynq] %my\_help delete test my\_help delete test Are you sure to delete /home/user/.my\_help/test.org?[Ynq] y %my\_help delete test my\_help delete test Are you sure to delete /home/user/.my\_help/test.org?[Ynq] Y rm /home/user/.my\_help/test.org

delete メソッドを実行すると, delete メソッドを誤まって使用したことで作成した help が削除しないように, yes or no を簡単化し, [Ynq] として本当に削除するかどうかが問わ れる. この際, y を小文字で入力しても削除は実行されず, 大文字で Y を入力したときの み,削除が実行される.

my help delete 実行時にそのまま Enter を入力しても削除が行われない [Ynq] の選択肢のうち, y が大文字なので未入力の場合は Y(削除) が実行さ れるべきと思われる

との指摘をいただいた.選択肢に大文字と小文字を用いた場合,何も入力せずに実行する と,大文字の選択肢がデフォルトで実行されるというものである. こちらは,小文字の v ではなく,大文字の Y にするという行程を加えることで,本当に削除する意志があるの かを確かめることができるので,既存のままにさせていただいた.

次にいただいたのは, my help の起動に関わる, initialize メソッドに関してである.

```
don't work on version check.
    change line order between
    load_conf
    and
    set dir . . .
との指摘をいただいた. mv help のバージョンの確認ができないので, load conf メソッ
ドと set_help_dir_if_not_exists メソッドの順番を変えるべきというものである.
def load_conf
 file_name = '.my_help_conf.yml'
  # @conf_file = File.join(Dir.pwd, file_name)
  @conf_file = File.join(@local_help_dir, file_name)
 begin
    conf = YAML.load_file(@conf_file)
    @editor = conf[:editor]
 rescue \Rightarrow e
   puts e.to_s.red
   puts 'make .my_help_conf.yml'.green
   set editor(@editor)
 end
end
```
load conf メソッドは, set editor メソッドで登録したエディタを読み込むものである. load\_conf メソッドには例外処理を組み込んでおり,エディタを読み込むことができなかっ た場合は,そのエラーを出力し,そのまま処理を続けるというものになっている.

```
def set_help_dir_if_not_exists
  return if File::exist?(@local_help_dir)
  FileUtils.mkdir_p(@local_help_dir, :verbose=>true)
 Dir.entries(@template_dir).each{|file|
    next if file=='help_template.org'
    file_path=File.join(@local_help_dir,file)
    next if File::exists?(file_path)
    FileUtils.cp((File.join(@template_dir,file)),@local_help_dir,:verbose=>true)
  }
end
```

```
set help dir if not exists メソッドは, local help dir が存在しない場合に,ディレ
クトリを作成し,設定するというものである,
```

```
指摘をいただいた通り、これらのメソッドの順番を入れ替えることで, my_help のバー
ジョン確認や,エディタの登録をバグを起こすことなくできるようになった.
 最後にいただいたのは、list メソッドに関してである.
```

```
例えば、以下のように new_help.org を作成します:
```

```
#* license
```

```
- cc by Shigeto R. Nishitani, 2016
```
#\* head

```
- 新しいヘルプ
```

```
#* item1_example
```
- item1

```
#* item2_example
```
- item2

my\_help list new\_help を実行すると、"item1\_example"に対応するアイテム 名は"-i"と設定されますが、"item2\_example"に対応するアイテム名は設定さ れません:

- 新しいヘルプ

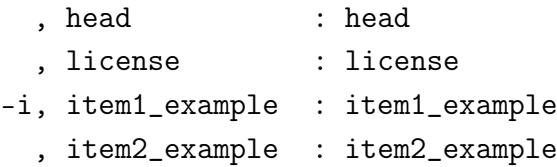

この状態で my\_help list new\_help -i を実行すると、"item1\_example"のみに 関するヘルプが表示されます:

- 新しいヘルプ

```
-----
```

```
item1_example
```

```
- item1
```
org ファイルにある見出しの頭文字が ITEM 名になるので、このような挙動 になるのだと思います。頭文字が同じである場合は、番号をつけるか、自分 で ITEM 名を指定できるようなオプションが欲しいです。よろしくお願いし ます。

との指摘をいただいた.アイテム名の頭文字に重複が存在すると、アイテム名を指定して ヘルプを表示できないというものである.

簡易的な方法ではあるが,現在のところは図 5.1のように help の中の item1\_example と item2\_example の順番を入れ替え, list メソッドを実行することで, item2\_example のヘ ルプを表示できることを確認できた.

```
> my_help list new_help -i
- 新しいヘルプ
item2_example
- item2
```
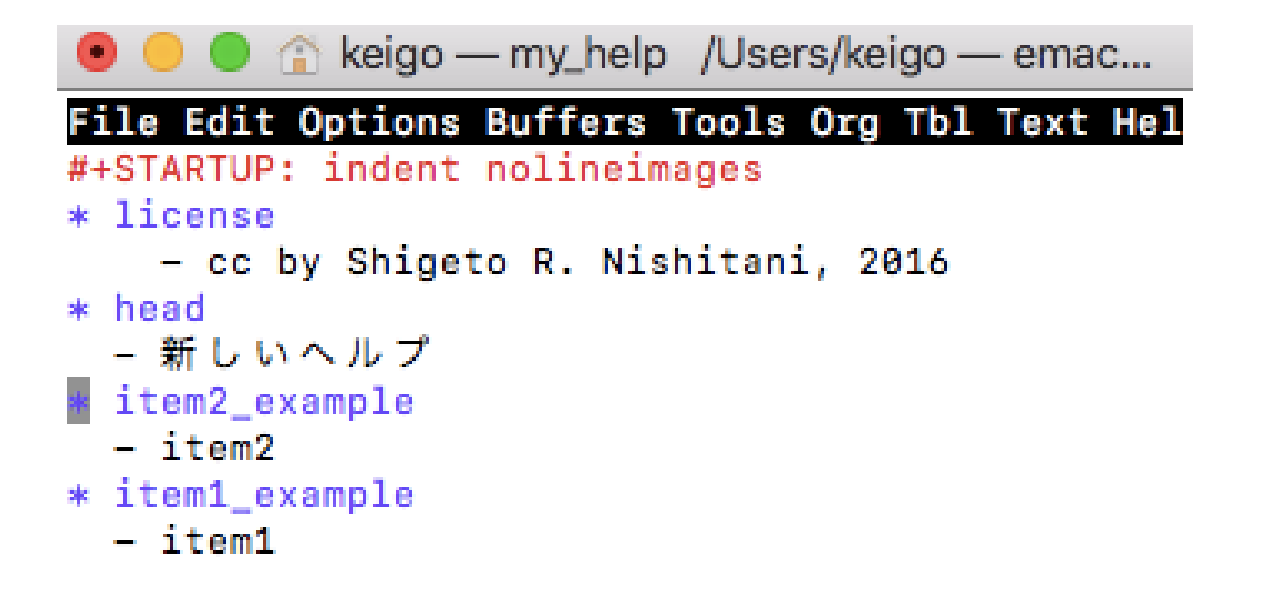

## -UUU:----F1 new\_help.org All L6 (Org Ind) Wrote /Users/keigo/.my\_help/new\_help.org

 $\boxtimes$  5.1: my help item.

今回の指摘のように、見出しの頭文字が重複する場合には、list メソッドでは上の見出 しが優先して表示されるので、仮に同じ頭文字を使用する場合は、変更していただきた い. もしくは、別の頭文字を使用することで, list メソッドで表示できない問題を避けて いただきたい.簡易的な解決策を提示することができたが,問題の解決には至っていない ので,この件に関しては今後の課題としたい.

# 第6章 総括

本研究では, my help を改良するべく,開発を進めた. 以下に,開発内容を示す.

- コマンドラインツールとして使用されている gem を, gliからthorに変更.
- エディタを選択するメソッドとして, set editor メソッドを追加.
- 文字コードを書き換えることで, windows への対応.

上記の開発により、もともと my help は OSX の emacs のみを対象としていたが,他の OS やエディタでも my\_help を使用可能となった. これにより, OS やエディタに縛られ ることなく, user 好みの環境で my\_help を使用することが可能となるため,新規ユーザー の増加を期待できると考える.

謝辞

本研究を行うにあたり,終始多大なる御指導,御鞭撻をいただいた西谷滋人教授に対 し、深く御礼申し上げます。また、本研究の進行に伴い、様々な助力、知識の供給を頂き ました西谷研究室の同輩,先輩方に心から感謝の意を示します.本当にありがとうござい ました.

# 参考文献

- [1] my\_help, https://github.com/daddygongon/my\_help, (accessed on 6 Feb 2020).
- [2] gli, https://rubygems.org/gems/gli, (accessed on 6 Feb 2020).
- [3] thor, https://rubygems.org/gems/thor, (accessed on 6 Feb 2020).
- [4] glivsthor, https://ruby.libhunt.com/compare-gli-vs-thor, (accessed on 6 Feb 2020).
- [5] 山口修平, "ユーザーメモソフト my\_help のテスト作成及びコマンドの改良", 関西学 院大学理工学部卒業論文 (2020).
- [6] vagrant download, https://www.vagrantup.com/downloads.html, (accessed on 6 Feb 2020).
- [7] Encoding(Ruby 2.2.0), https://ruby-doc.org/core-2.2.0/Encoding.html, (accessed on 6 Feb 2020).
- [8] Regexp (Ruby 2.2.0), https://ruby-doc.org/core-2.2.0/Regexp.html# class-Regexp-label-Encoding, (accessed on 6 Feb 2020).